## **FAQ M⇔尺 モジュールの変更**

## 物件データ作成後に、M⇔尺モジュールを変更する

物件データの作成後に、M⇔尺モジュールを変更する場合は、以下の⼿順で操作します。

※ただし、既に入力済みのデータは、M⇔尺に自動変換されません。別途修正が必要となります。

- ① 該当の物件を起動する
- ② 建物タイプをM⇔尺に変更する

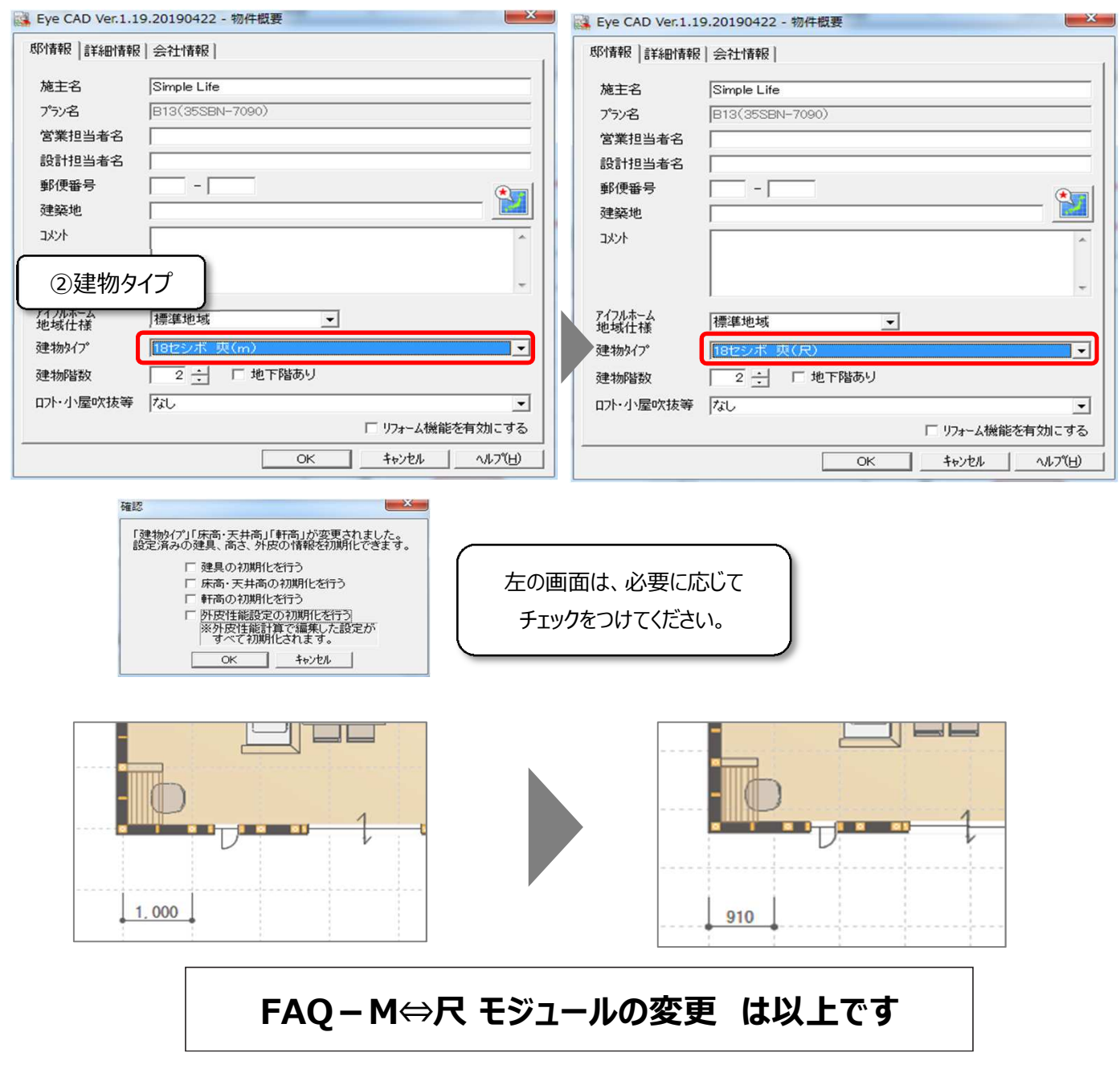